$\Box$ HDMI кабел

## **Ще ви трябва и (не са включени в комплекта):**

високоговорителя

Кабел за монозвук

Цифров оптичен кабел\*1

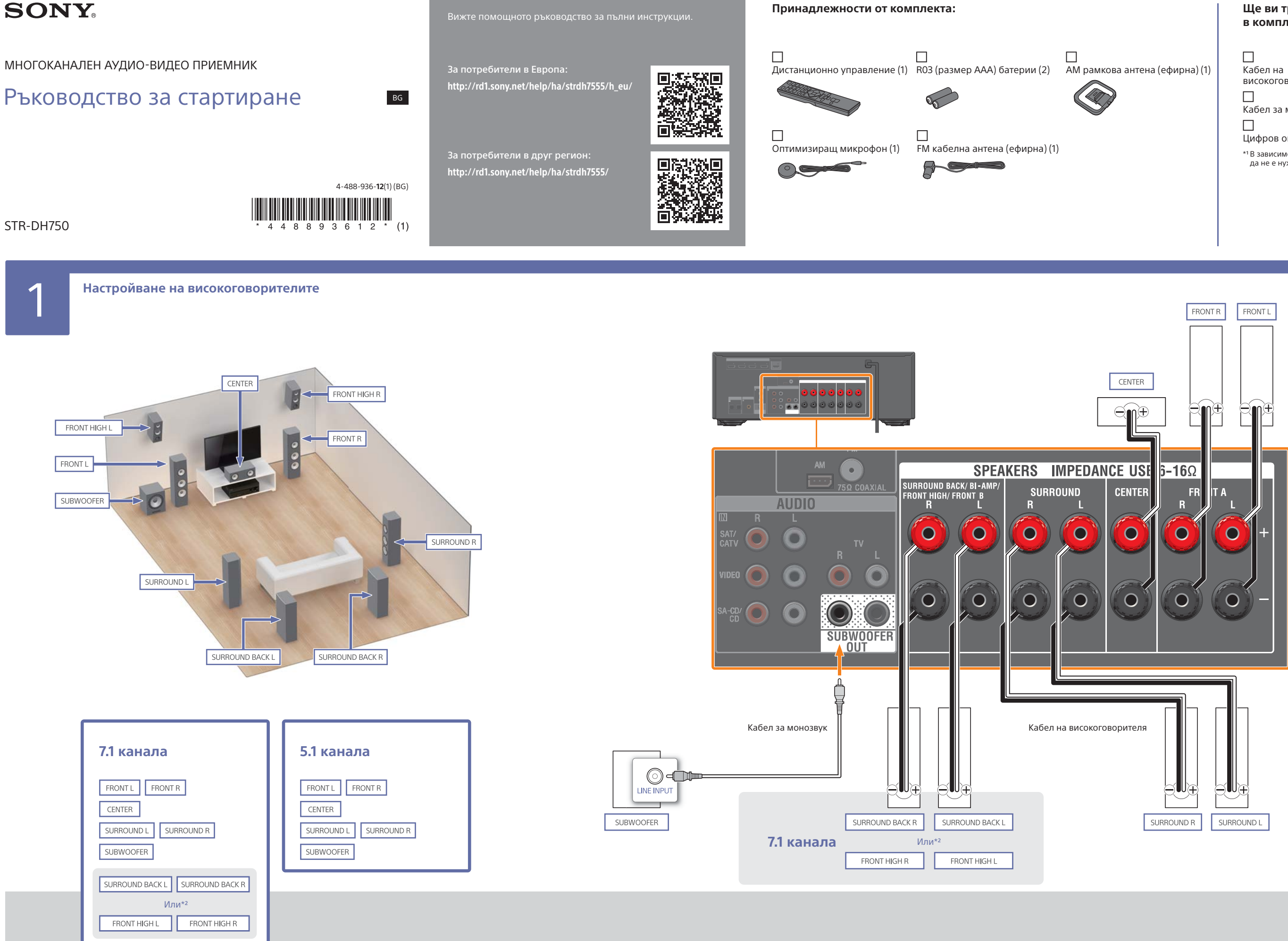

\*1 В зависимост от връзката ви този елемент може да не е нужен.

\*2 Ако предпочитате, можете да свържете два предни високи високоговорителя вместо два задни съраунд високоговорителя.

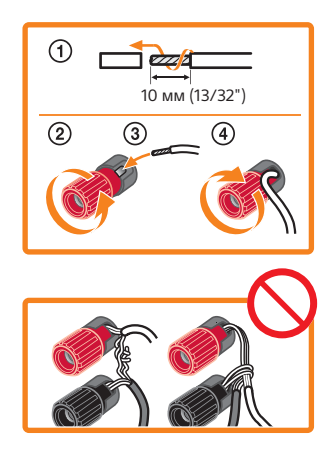

Неправилното свързване може да причини трайна повреда в приемника.

 Поставете оптимизиращия микрофон където обикновено сядате, на нивото на ушите.

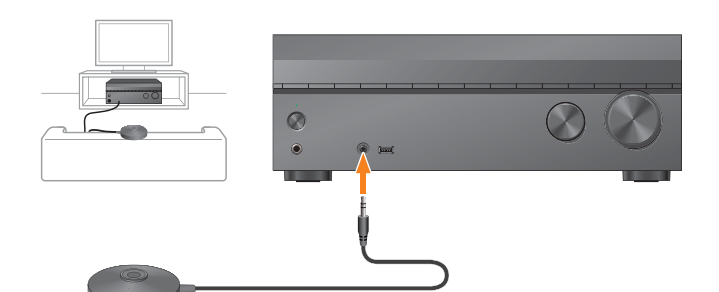

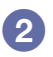

**2 • Следвайте екранните инструкции, за да извършите** [i] на [Easy Setup]. Когато настройването приключи, натиснете [i] на дистанционното управление, за да излезете от настройването.

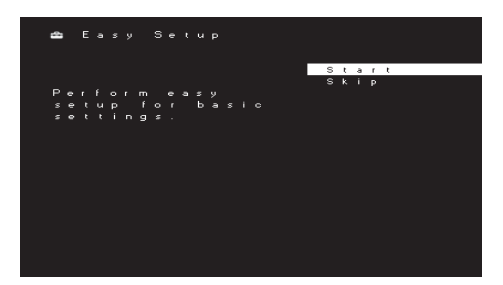

За да се наслаждавате на звук от свързаните устройства, натиснете бутоните за входен сигнал, за да изберете желаното устройство. След това включете устройството и започнете възпроизвеждането. **Наслаждавайте се!**

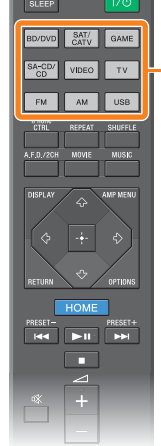

Бутони за входен сигнал

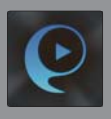

 $\bullet$ 

Телевизор

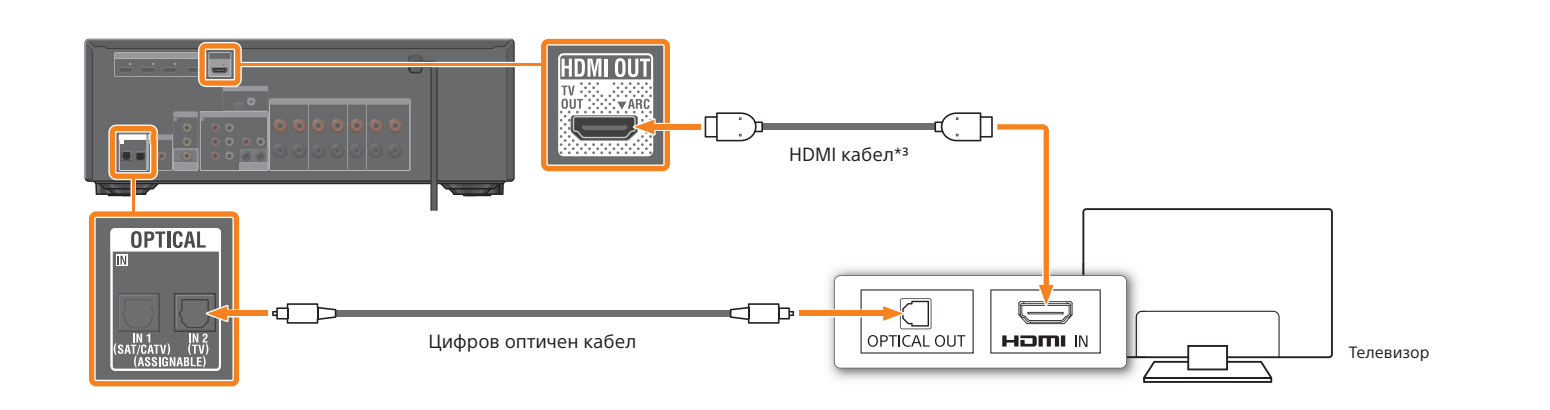

Други устройства

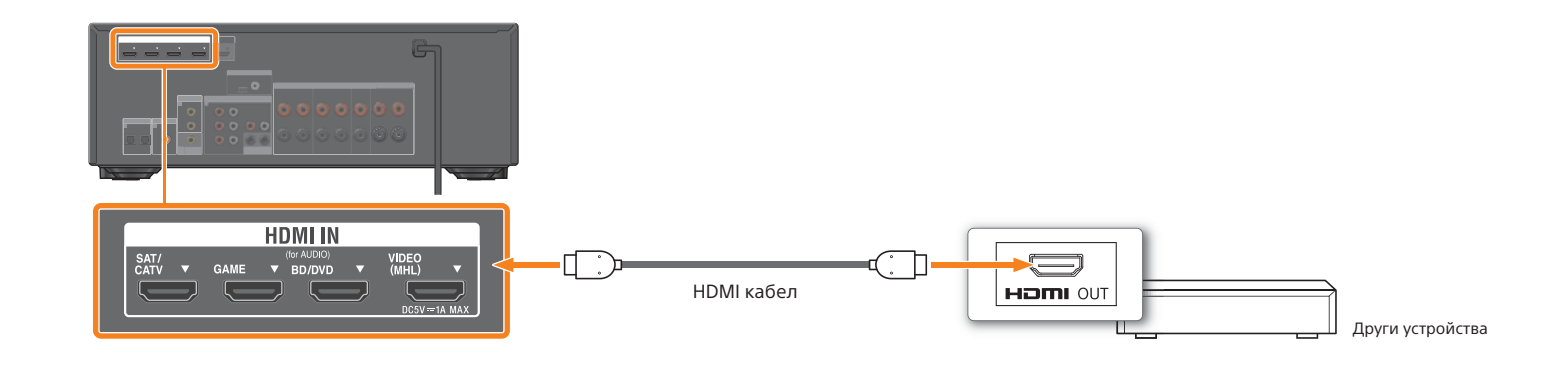

Радио

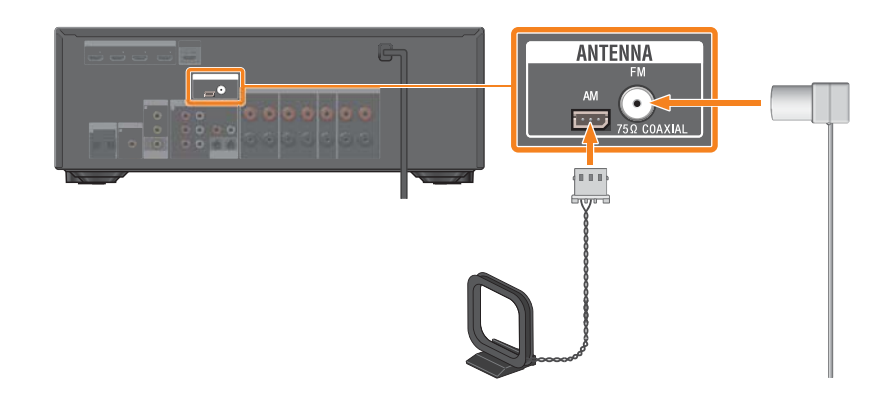

\*<sup>3</sup> Ако телевизорът ви има HDMI жак с отпечатано "ARC" (Audio Return Channel), нямате нужда от цифров оптичен кабел.

**POWER**  $\sqrt{\frac{1}{2}}$  $\overline{\phantom{a}}$ 

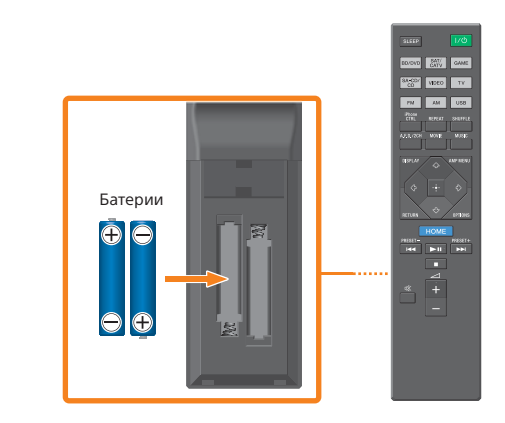

2 Свържете захранващия кабел към електрически контакт, след което натиснете I/ $\psi$ , за да включите аудио-видео приемника.

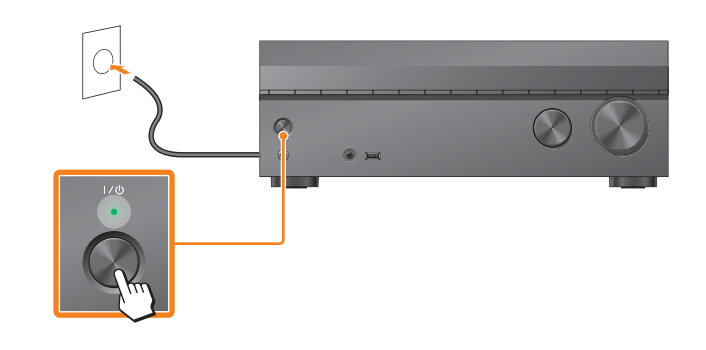

Ако не се покаже екранът за настройки, изберете правилния аудио-видео вход на телевизора си.

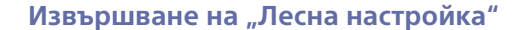

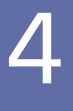

**специално предназначено за този модел.**  Потърсете "SongPal" и изтеглете безплатното приложение, за да научите повече за удобните функции.